### **Hoofdidentiteit**

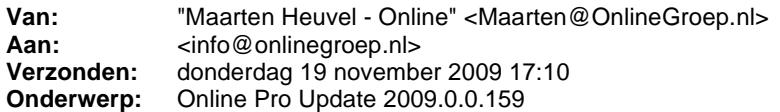

Beste Online Pro Gebruikers,

In de update van Online Pro vandaag hebben we na verzoek van een aantal Online Pro gebruikers een aantal aanpassingen doorgevoerd.

Mocht u zelf suggesties hebben of andere zaken waar u in het Online Pro pakket tegen aanloopt kunt u deze gerust doorsturen via het "Printscreen-knopje" naar onze helpdesk. Wellicht kunnen wij de suggestie indien mogelijk doorvoeren in het Online Pro pakket.

U kunt deze update ophalen door in het menu systeem voor Synchroniseren te kiezen.

### **Grijze balk nu ook in Specifieke polislijsten.**

De grijze balk die normaal in de polislijst voorkomt als een Polis niet lopend is komt sinds deze update ook voor in de specifieke polislijsten.

U vind de specifieke polis-lijsten onderaan de normale polissen-lijst.

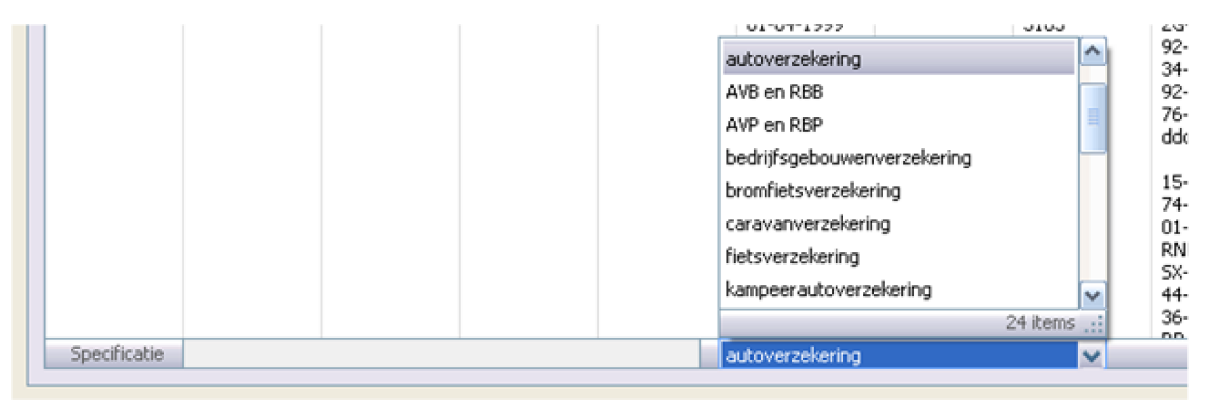

Als u de polislijst op eIn het dossier tabblad hebben we naar aanleiding van suggesties van een aantal Online Pro gebruikers een extra functie toegevoegd.

Standaard staat deze op "Client dossiers" waardoor alleen de dossiers die rechtstreeks opgeslagen zijn onder deze client zichtbaar zijn.

Schakelt u echter over op de functie "Alle dossiers" komen alle dossiers tevoorschijn die onder polissen/bancair of claims van deze client opgeslagen zijn.

### **"Alle dossiers functie" in dossier-tabblad onder Client en Polis niveau.**

In het dossier tabblad hebben we naar aanleiding van suggesties van een aantal Online Pro gebruikers een extra functie toegevoegd.

Standaard staat deze op "Client dossiers" waardoor alleen de dossiers die rechtstreeks opgeslagen zijn onder deze client zichtbaar zijn.

Schakelt u echter over op de functie "Alle dossiers" komen alle dossiers tevoorschijn die onder polissen/bancair of claims van deze client opgeslagen zijn.

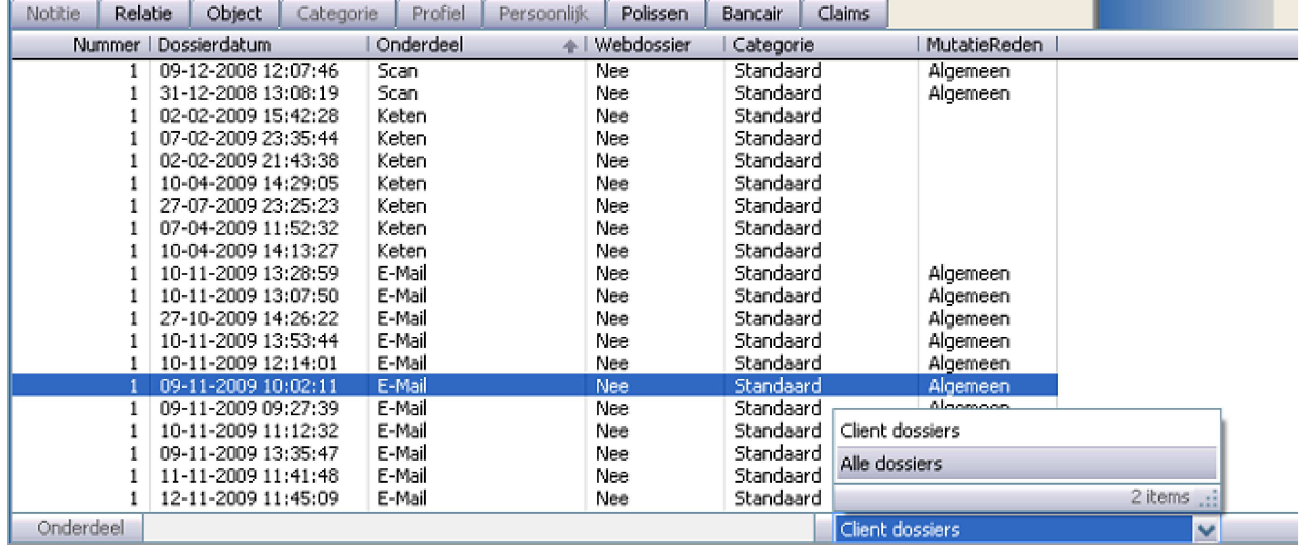

# **Verwijder functie voor onjuist toegevoegde bestanden in Bestanden functionaliteit**

Als u in de bestanden functionaliteit onjuiste bestanden toegevoegd had kon u deze niet meer verwijderen. Deze mogelijkheid hebben we naar aanleiding van een suggestie van een van onze gebruikers toegevoegd.

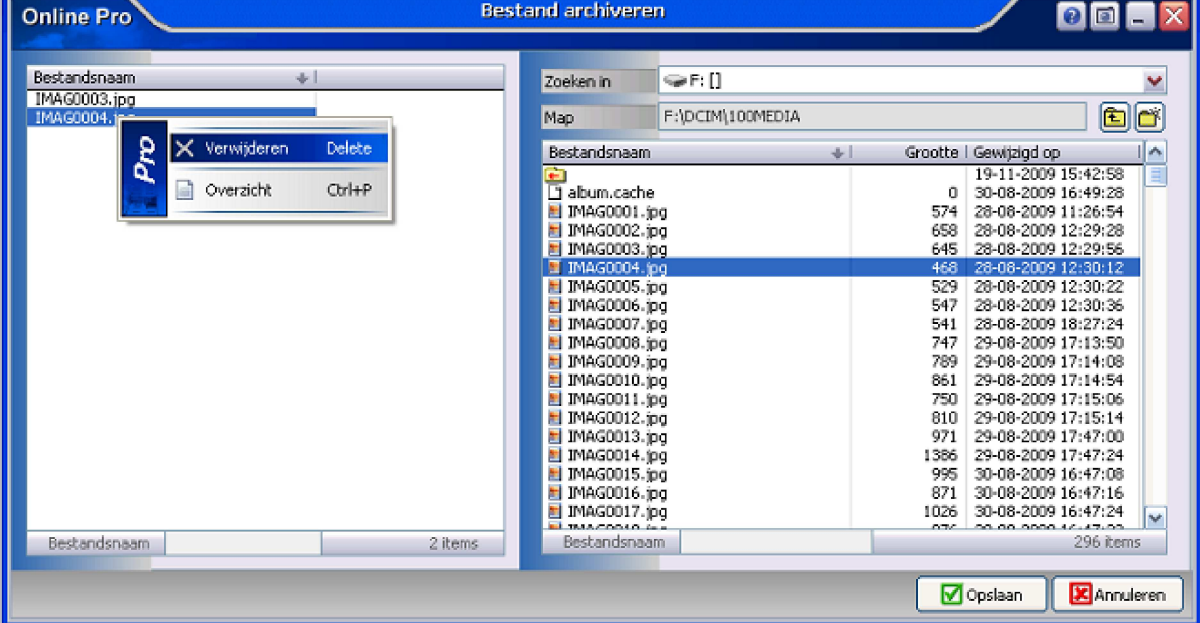

## **Pakket scherm heeft meerdere netto premie totalen.**

Bij het pakket scherm staat er nu ook een **netto per termijn** en een **totaalpremie per termijn**. Is de termijn van een pakket een kwartaal, zul je hier dus de kwartaal premie af kunnen lezen.

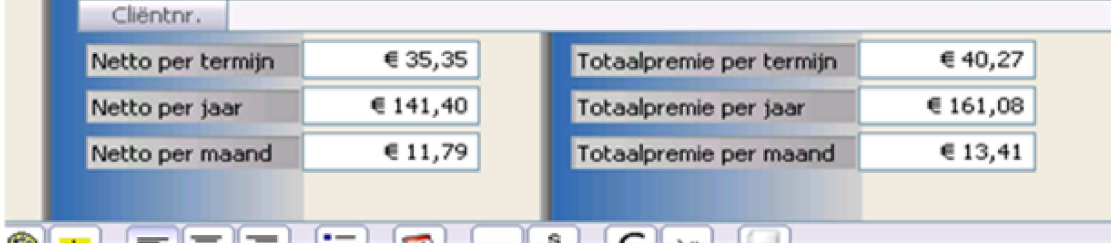

## **Ga naar "Client/Polis/Claim" in Agenda functionaliteit.**

Als je het agenda overzicht via het hoofdscherm van Online Pro opent is er ook een extra menu beschikbaar op de

afspraak.

In dit menu staat de optie "Ga naar Client/Polis/Claim". Als u deze aanklikt wordt vervolgens direct het betreffende client/polis/claim scherm geopend.

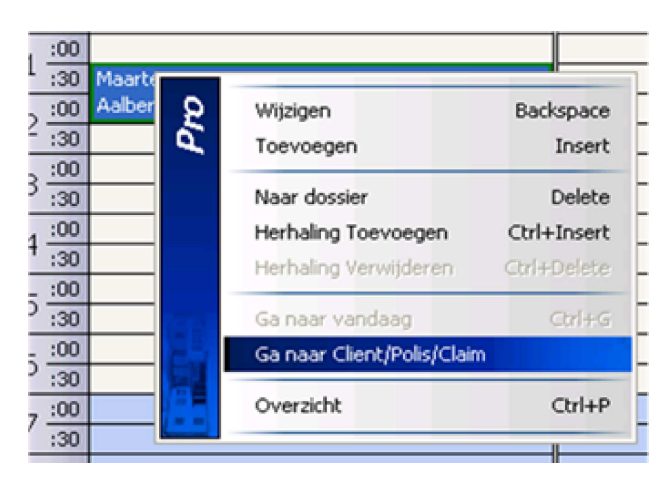

## **Scan bekijken**

Als u vanaf deze update een scan-dossier inziet zal hij de pagina zo groot mogelijk inzoomen zodat de gehele pagina nog net binnen het beeldoppervlak past.

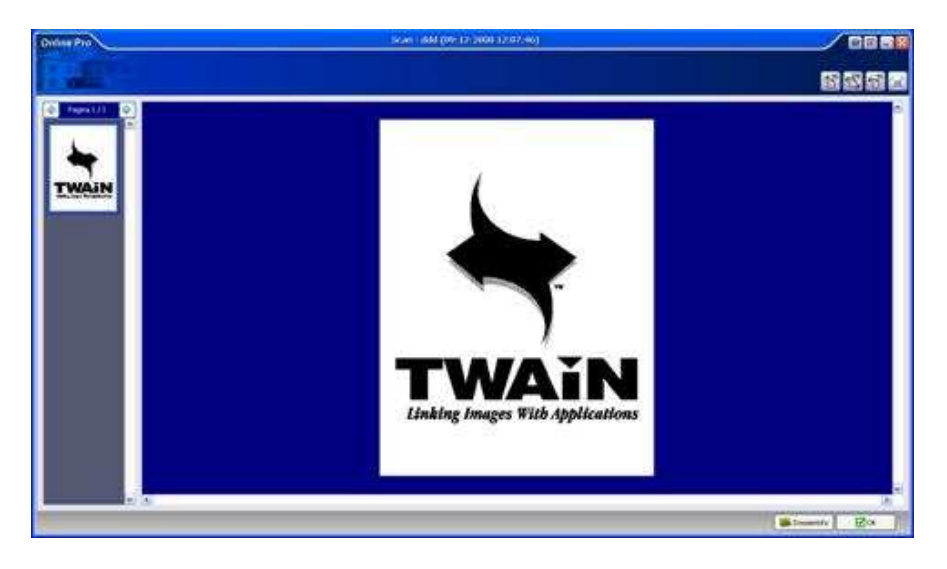

Mocht u nog meer informatie over deze aanpassingen willen hebben kunt u altijd contact met ons opnemen.

Met vriendelijke groet,

Maarten Heuvel Online Software - Online Webart

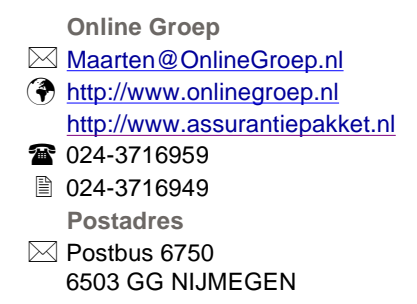